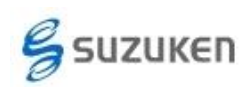

# 「ライフコーダ EX4 秒版通信ソフト」ユーザー様へ

# 「ライフコーダ 4 秒版通信ソフト」へのバージョンアップのお願い

「ライフコーダ EX4秒版」の販売中止に伴い、後継機種となる「ライフコーダ GS4秒版」を発売しまし た。これにより、「ライフコーダ EX4 秒版通信ソフト」も「ライフコーダ 4 秒版通信ソフト」へ変更となり ました。

「ライフコーダ EX4 秒版通信ソフト」を既にご購入されているお客様には、「ライフコーダ 4 秒版通信 ソフト」への無償バージョンアップをお願いします。

「ライフコーダ 4 秒版通信ソフト」は、「ライフコーダ EX4 秒版」と「ライフコーダ GS4 秒版」の両機種 のデータ抽出ができます。また、「1 分毎平均 METS 出力」や「1 分だけでなく 2,3,4,5,10,15 分毎の 活動データ出力」機能が追加されています。

ライフコーダ GS4 秒版をご使用される方は必ず無償バージョンアップを行ってください。

#### 1**.** バージョンアップを行う前のご準備

バージョンアップを行う前に、ご購入いただいています「ライフコ ーダ EX4 秒版通信ソフト」の操作マニュアルをご用意ください。

ソフトウェアのインストールには、操作マニュアル表紙に記載さ れている PRODUCT KEY(赤線枠内の英数字コード)が必要とな ります。

このコードはご購入いただいた製品にのみ記載されています。 バージョンアップ版等には記載されていません。

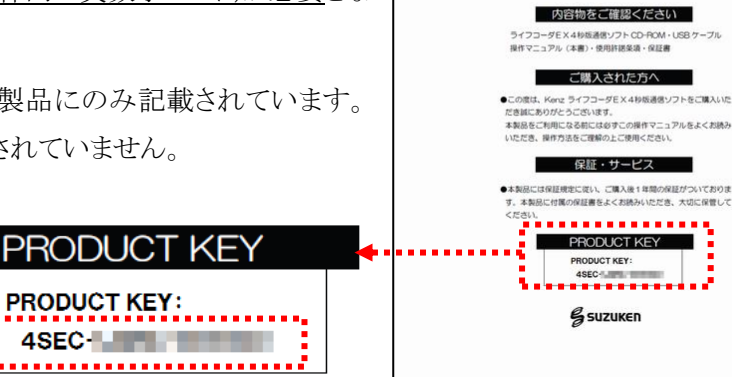

**Kenz** 

ライフコー **corder EX 48%** 涌信ソフト 操作マニュアル

赤線枠内がインストール時に必要となります。

この PRODUCT KEY は、今後のバージョンアップ時にも必要となりますので大切に保管してく ださい。

## 2**.** バージョンアップ版のダウンロードとインストール

下記のサイトよりバージョンアップ版のダウンロードをお願いします。 http://www.suzuken.co.jp/product/healthcare/support.html このサイトより次の 2 つのダウンロードを実施してください。 ① 「ソフトウェアダウンロード」項の「ライフコーダ(EX)4 秒版通信ソフト」 をクリックするとソフ

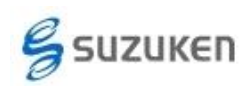

トウェアのダウンロードページとなりますので、このページの内容をご確認の上ダウンロー ドを実施してください。

② 同じページ内に「ライフコーダ(EX)4 秒版通信ソフトの取扱説明書はこちら」のリンクがあ りますので取扱説明書も保存してください。

バージョンアップダウンロードに添付されているPDFファイルと取扱説明書のインストール項目 をご確認いただき、インストールを実施してください。

インストールが終了しますと「ライフコーダ4秒版通信ソフト」のアイコンがデスクトップに作成さ れますので、今後はこちらのソフトウェアをご使用ください。

このソフトウェアをインストールしても「ライフコーダEX4秒版通信ソフト」はアンインストールされ ませんのでご注意ください。

#### 3**.** ライフライザー**05** コーチのバージョンアップ

ライフライザー05 コーチ ver2.10 より以前のバージョンをご使用の場合は、お手数ですがライ フコーダ 05 コーチもバージョンアップもお願いします。 このライフライザー05 コーチのバージョンアップにより、ライフコーダ GS4 秒版の CSV ファイル を読込んだ場合の不具合が修正されます。

こちらも、下記のサイトよりバージョンアップ版のダウンロードをお願いします。

http://www.suzuken.co.jp/product/healthcare/support.html

「ソフトウェアダウンロード」項の「ライフライザー05 コーチ」 をクリックするとソフトウェアのダウン ロードページとなりますので、このページの内容をご確認の上ダウンロードを実施し、インスト ールを実施してください。

#### 注意:

インストール時には、ダウンロード内容に添付されています「ライフライザー05 コーチのご使用 にあたって.pdf」の確認を必ずお願いします。

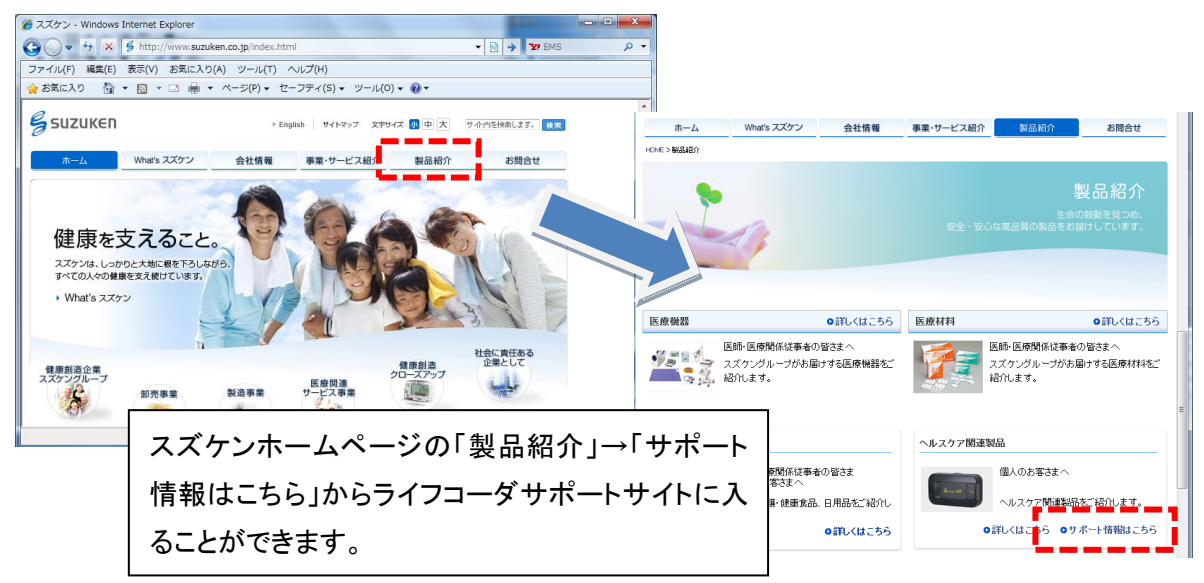

## 4**.** ダウンロードページへの入り方